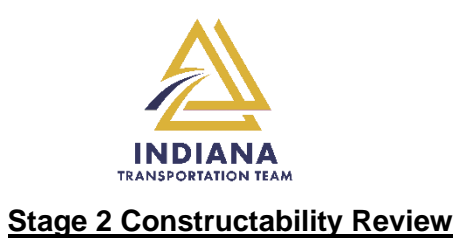

- 1.) Create new GovDelivery subscription subtopic specifically for Stage 2 Constructability Reviews, under "Doing Business with INDOT" topic.
- 2.) Automate dissemination of monthly Stage 2 Constructability Review notifications via GovDelivery or delegate task to ensure regular frequency.
- 3.) Update Stage 2 Constructability Review notification template
	- a. Questions about Stage 2 Constructability Reviews should be directed to an email other than [ConstructionLetting@indot.in.gov.](mailto:ConstructionLetting@indot.in.gov)
	- b. Clarify process for reviewing published files and returning Stage 2 Constructability Review comments.
- 4.) Add capability to filter first column of Eighteen Month Letting List Search dashboard [\(https://entapps.indot.in.gov/lettings/Dashboard\)](https://entapps.indot.in.gov/lettings/Dashboard) to filter projects with published Stage 2 Constructability Review files from those without published files available for review.
- 5.) Link the DES number in the second column of the Eighteen Month Letting List Search dashboard [\(https://entapps.indot.in.gov/lettings/Dashboard\)](https://entapps.indot.in.gov/lettings/Dashboard) to the SPMS DES map location for that specific project.
- 6.) Establish consistent navigation between Eighteen Month Letting List Search dashboard [\(https://entapps.indot.in.gov/lettings/Dashboard\)](https://entapps.indot.in.gov/lettings/Dashboard) and other INDOT Contracts pages [https://www.in.gov/indot/doing-business-with-indot/home/contracts/.](https://www.in.gov/indot/doing-business-with-indot/home/contracts/) Add a tab to the Contract Letting Information page [\(https://www.in.gov/indot/doing-business-with-indot/home/contracts/\)](https://www.in.gov/indot/doing-business-with-indot/home/contracts/) navigating to the Eighteen Month Letting List Search dashboard [https://www.in.gov/indot/doing](https://www.in.gov/indot/doing-business-with-indot/home/contracts/)[business-with-indot/home/contracts/.](https://www.in.gov/indot/doing-business-with-indot/home/contracts/)
- 7.) Add Stage 2 Constructability Review Comment Form to Design Manual Editable Documents page <https://www.in.gov/dot/div/contracts/design/dmforms/> or make available directly from Eighteen Month Letting List Search dashboard [\(https://entapps.indot.in.gov/lettings/Dashboard\)](https://entapps.indot.in.gov/lettings/Dashboard).
- 8.) Modify Eighteen Month Letting List Search dashboard [\(https://entapps.indot.in.gov/lettings/Dashboard\)](https://entapps.indot.in.gov/lettings/Dashboard) to return Stage 2 Constructability Review forms directly to project Managers and/or Construction Project/Area Engineers pulled from SPMS.